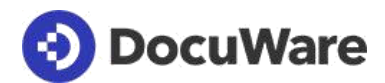

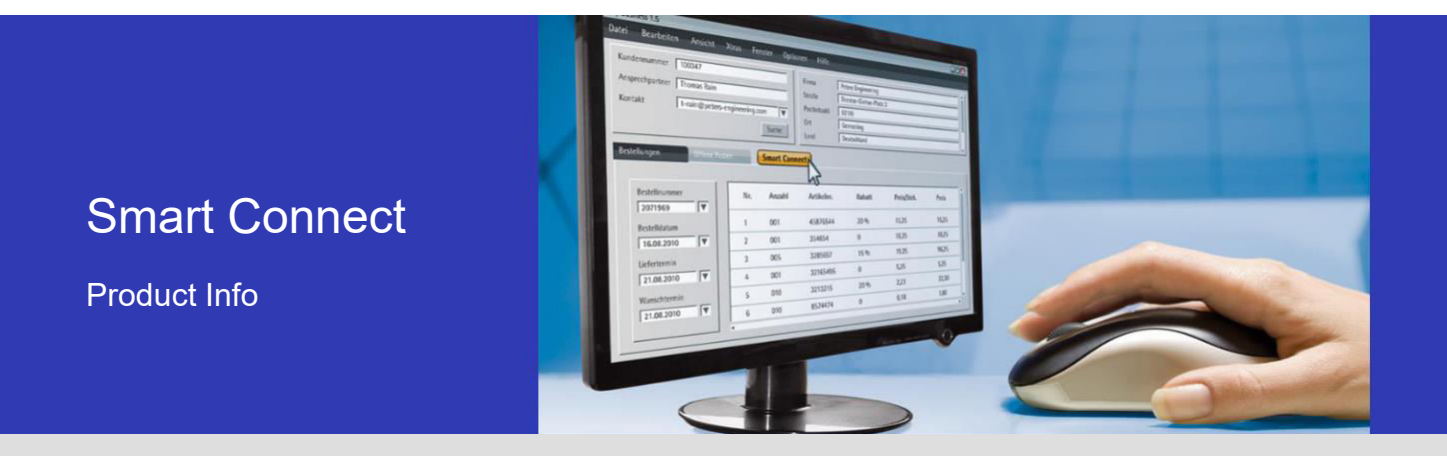

### DocuWare in Fremdanwendungen leicht integrieren

Mit Smart Connect verbinden Sie Ihre Programme mit dem DocuWare-Dokumentenpool ohne Programmieraufwand. Auf Knopfdruck rufen Sie zu einem Datensatz der Fremdanwendung das zugehörige, im Dokumentenpool archivierte Dokument auf.

Smart Connect liest direkt aus der Benutzeroberfläche einer Fremdanwendung Begriffe aus und verwendet sie in DocuWare als Such- oder Indexbegriffe. Dokumente zu einem in der Fremdanwendung geöffneten Datensatz lassen sich ganz leicht in DocuWare aufrufen, dazu wird ein Button in der Fremdanwendung eingeblendet. Ebenso einfach ist die Übernahme der Begriffe als Indexbegriffe für Dokumente, die Sie in DocuWare archivieren möchten.

#### **Funktionsweise**

Beim Anwenden von Smart Connect wird immer eine zuvor angelegte Konfiguration ausgeführt. In einer solchen legen Sie unter anderem fest, welche Inhalte aus der Fremdanwendung in DocuWare verwendet werden sollen, und ob eine Suche - Smart Search - oder eine Indexierung - Smart Index - ausgeführt werden soll. Sie erstellen eine Konfiguration denkbar einfach: Ein Assistent führt Sie durch die einzelnen Schritte. Dabei "fotografieren" Sie das

#### Nutzen

- Aus Fremdanwendungen direkt auf zugehörige Dokumente in DocuWare zugreifen
- DocuWare an beliebige Programme ohne Programmieraufwand anbinden
- Leicht zu erstellende Konfigurationen
- Konfigurationen auf weitere Benutzer übertragbar
- Inklusive bei DocuWare Cloud
- Mit allen drei DocuWare-Server-Editionen verwendbar: BUSINESS, PROFESSIONAL und **ENTERPRISE**

Fenster der Fremdanwendung. Auf dem so erstellten Screenshot wählen Sie die Elemente der Fremdanwendung, die ausgelesen werden sollen. So kommen Sie mit Smart Connect ohne jeglichen Programmieraufwand an die Daten der Fremdanwendung. Des Weiteren legen Sie bei einer Smart-Search-Konfiguration einen Smart-Connect-Button fest, über den die Benutzer die Konfiguration aufrufen können. Dieser Button wird dann in der Fremdanwendung eingeblendet und integriert sich so in die bestehende und bekannte Benutzeroberfläche. Bei Smart Index wird der Button automatisch in dem DocuWare Ablagedialog angezeigt.

Da Smart-Connect-Konfigurationen schnell und einfach angelegt sind, lohnen sie sich schon bei Anwendungen mit wenigen Dokumenten pro Tag. Das Zusammenspiel von DocuWare und den Fremdanwendungen ist für den Benutzer zeitsparend und sehr komfortabel. Sie können sich für Ihre individuellen Arbeitsabläufe "eigene" Smart-Connect-Konfigurationen anlegen, aber auch zentral eingerichtete Konfigurationen, die von Mitarbeitern ganzer Abteilungen genutzt werden können, sind möglich.

# Anwendung

### Buchhaltung mit Smart Index

Sie haben eine Buchhaltungssoftware, über die Sie Ihre Rechnungen buchen, und DocuWare, wo die Rechnungen archiviert werden. Mussten Sie bislang bei beiden Vorgängen Daten wie Rechnungsnummer, Firma und Betrag eingeben, erledigen Sie die Aufgaben mit Smart Index in einem Schritt: Sie haben das Buchhaltungssystem und DocuWare nebeneinander geöffnet. Sie beginnen in DocuWare mit der Archivierung der eingescannten Rechnung. Diese wird dabei im Viewer angezeigt und der DocuWare-Ablagedialog öffnet sich. Wechseln Sie nun in das Buchhaltungssystem und geben dort die Daten der Rechnung ein, wie zum Beispiel Firma, Datum, Rechnungsnummer und Betrag. Rufen Sie nun die Smart-Connect-Funktion im DocuWare-Ablagedialog auf, werden diese ganzen Daten aus der Benutzeroberfläche des Buchhaltungssystems in die entsprechenden Felder des Ablagedialogs übernommen. Die Vergabe der Indexbegriffe in DocuWare erfolgt also auf Knopfdruck, Tippfehler bei der doppelten Eingabe der Daten - und somit Inkonsistenzen zwischen Daten im Buchhaltungssystem und Indexbegriffen in DocuWare - sind ausgeschlossen.

#### Smart Connect anwenden

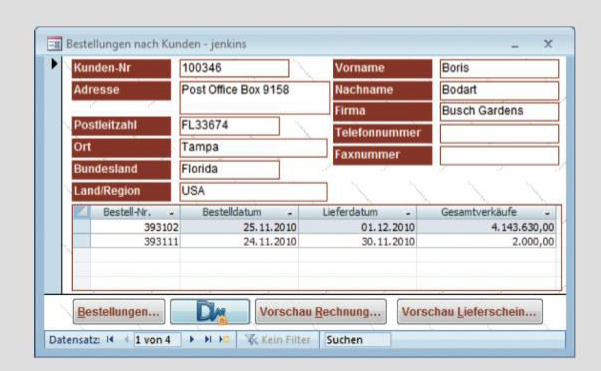

Sie haben in einer beliebigen Fremdanwendung einen Datensatz geöffnet. Über den Smart-Connect-Button, der dort eingeblendet wird, rufen Sie das zu dem Datensatz gehörende Dokument aus dem DocuWare-Archiv auf. Im Hintergrund wird eine Smart-Search-Konfiguration ausgeführt. Einträge aus der Fremdanwendung werden dabei als Suchbegriffe in DocuWare verwendet.

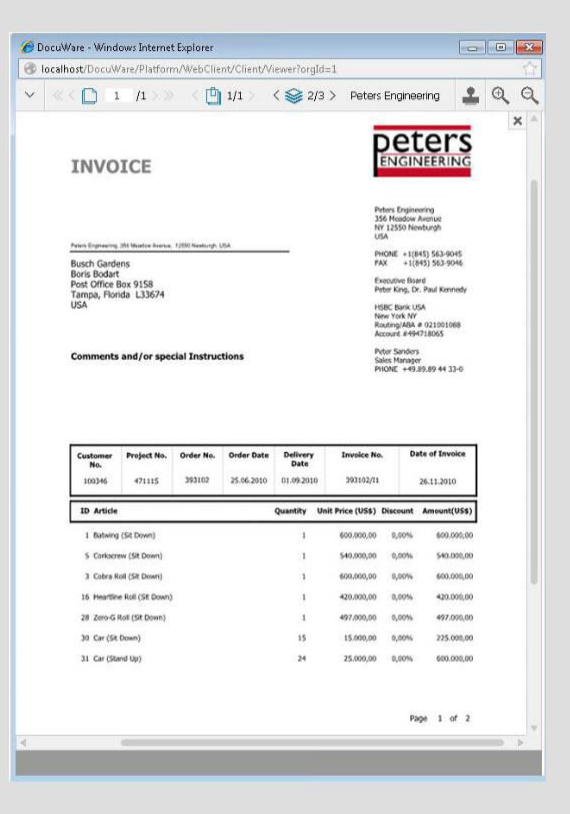

#### Suche direkt aus Buchhaltung

Bearbeiten Sie zu einem späteren Zeitpunkt in der Buchhaltungssoftware den Datensatz zu einer Rechnung und möchten sich parallel hierzu die Rechnung ansehen, klicken Sie einfach auf den Smart-Connect-Button, der in Ihrer Buchhaltungssoftware eingeblendet wird. Über den Button werden die Rechnungsnummer und die Firma aus der Benutzeroberfläche des Buchhaltungssystems ausgelesen und es wird eine Suche anhand dieser Begriffe in DocuWare ausgeführt. Als Ergebnis wird Ihnen die zum Datensatz passende Rechnung direkt im DocuWare-Viewer angezeigt.

Über mehrere Konfigurationen haben Sie auch die Möglichkeit, in eine Fremdanwendung mehrere Smart-Connect-Buttons einzublenden. So könnte beispielsweise zu einem Buchungsdatensatz über einen Button die zugehörige Rechnung und über einen anderen Button der zugehörige Lieferschein angezeigt werden. Die Aufschrift des Smart-Connect-Buttons können Sie in der jeweiligen Konfiguration individuell bestimmen.

### Smart Search bei HR

Sie haben ein beliebiges Programm im Personalwesen im Einsatz, die Personaldokumente wie Bewerbungen, Anstellungsverträge und Urlaubsscheine sind in einem Personalarchiv in DocuWare gespeichert. In beiden Systemen wird die Personalnummer verwendet, in DocuWare gibt es zudem Indexfelder für den Dokumenttyp und den Status. Für verschiedene Anwendungsszenarien ist die passende Smart-Search-Konfiguration leicht eingerichtet.

Für das Erstellen der Gehaltsabrechnungen müssen Sie beispielsweise häufig auf die Urlaubsscheine von Mitarbeitern zugreifen. Mit Smart Connect können Sie das direkt aus der HR-Software. Haben Sie zu einem Mitarbeiter den Datensatz geöffnet, klicken Sie einfach auf den Smart-Connect-Button, und schon wird der neueste Urlaubsschein des Mitarbeiters im Anzeigefenster von DocuWare geöffnet. Über die Ergebnisliste können Sie auch auf alle weiteren Urlaubsscheine des betreffenden Mitarbeiters zugreifen.

In der zugehörigen Smart-Search-Konfiguration, die im Hintergrund ausgeführt wurde, ist festgelegt, dass die Personalnummer aus dem angezeigten HR-Datensatz übernommen wird und als zusätzliche Suchbegriffe "Urlaubsschein" für den Dokument-Typ und "gültig" für den Status verwendet werden.

Für andere Dokumenttypen lassen sich entsprechende Konfigurationen erstellen.

## Konfigurationsmöglichkeiten

### Smart Search

- Wahl des Archivs und des Suchdialogs, über den die Suche ausgeführt werden soll
- Übernahme der Suchbegriffe aus beliebigen Bereichen der Fremdanwendung, auch aus **Tabellen**
- Zusätzlich vordefinierte Suchbegriffe möglich
- Ausführen der Smart Search über den Smart-Connect-Button, der in der Fremdanwendung eingeblendet wird, über Tastaturkürzel oder das Tray-Menü von DocuWare Desktop Apps

#### Smart Index

- Indexierung während der Dokumentarchivierung oder als Nachindexierung bereits archivierter Dokumenten
- Übernahme der Indexbegriffe aus beliebigen Bereichen der Fremdanwendung, auch aus **Tabellen**
- Zusätzlich vordefinierte Indexbegriffe möglich
- Ausführen des Smart Index über ein Menü im DocuWare Ablage- oder Infodialog